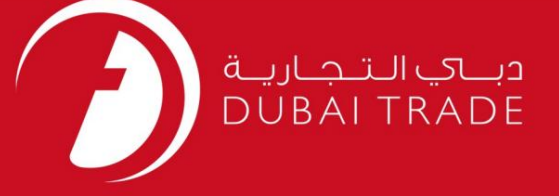

# DP World

برنامه خدمات حمل و نقل -

لغو کنید

دفترچه راهنمای کاربر

اطلاعات حق چاپ

حق چاپ 2009 ©توسط تجارت دبی. تمامی حقوق محفوظ است این سند و تمامی پیوست های ذکر شده در آن متعلق به تجارت دبی می باشد. این سند فقط باید توسط اشخاص مجاز توسط تجارت دبی به منظور انجام تعهدات خود تحت یک قرارداد خاص با تجارت دبی مورد استفاده قرار گیرد.

کپی، چاپ، افشای غیرمجاز این سند به شخص ثالث و ارسال این سند به هر مقصد دیگر توسط هر رسانه ای، اقدامی غیرقانونی و موجب اقدامات قانونی مناسب میشود.

اعلانسند کنترل

این یک سند کنترل شده است. دسترسی غیرمجاز، کپی کردن، تکثیر و استفاده برای هدفی غیر از آنچه که در نظر گرفته شده است، ممنوع است. این سند در رسانه های الکترونیکی نگهداری می شود. هر کپی سختی از آن کنترل نشده است و ممکن است آخرین نسخه نباشد. از آخرین نسخه موجود با DUBAI TRADEهلمئن شوید.

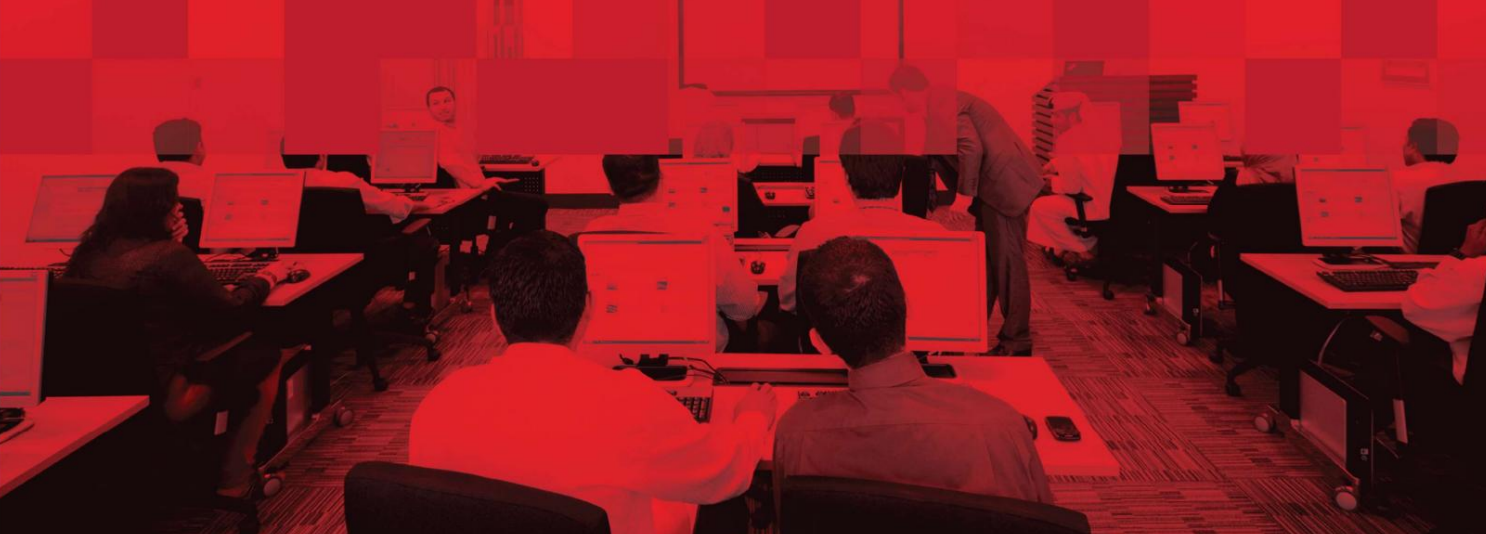

# جزئیات سند

## اطلاعات سند

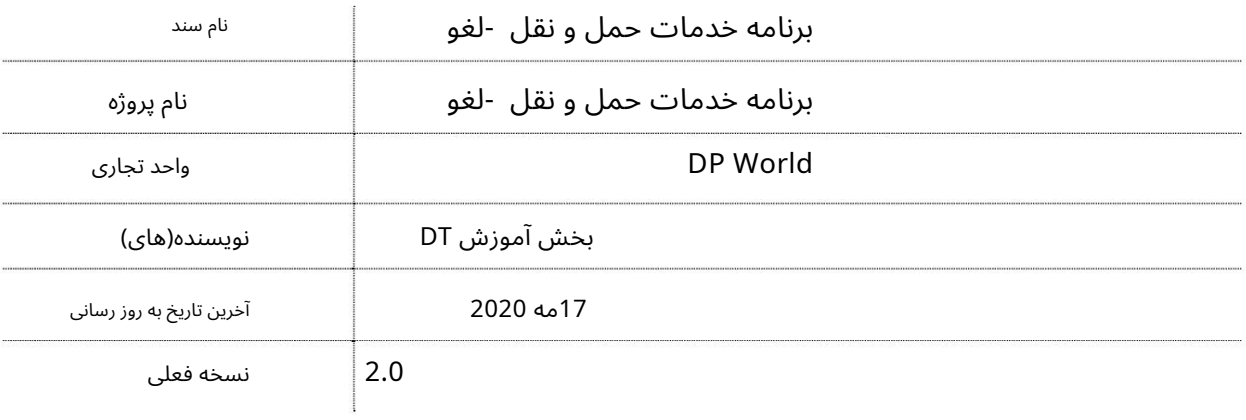

# تاریخچه ویرایشهای

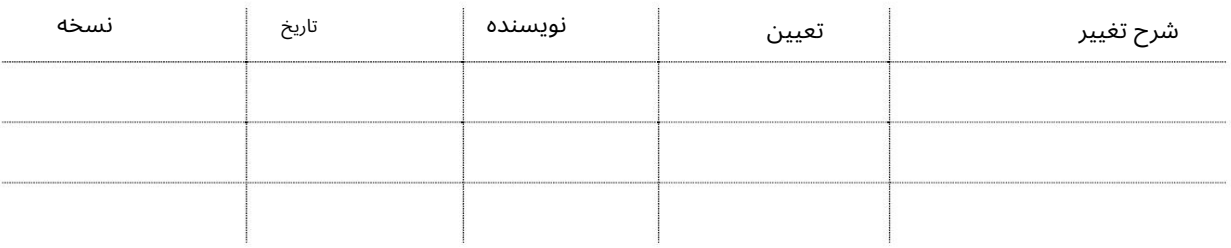

## تاریخچه تایید

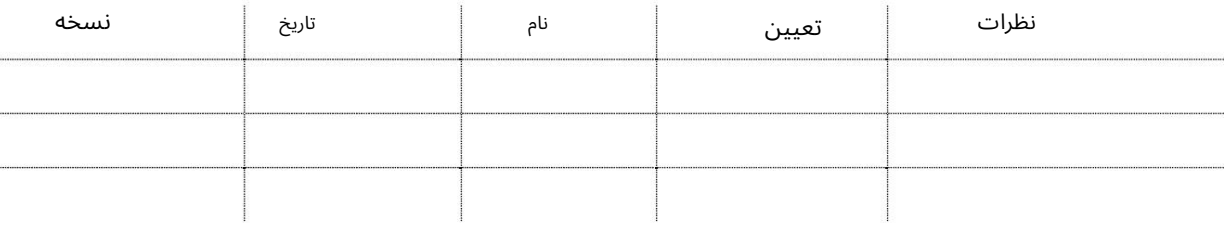

توزیع

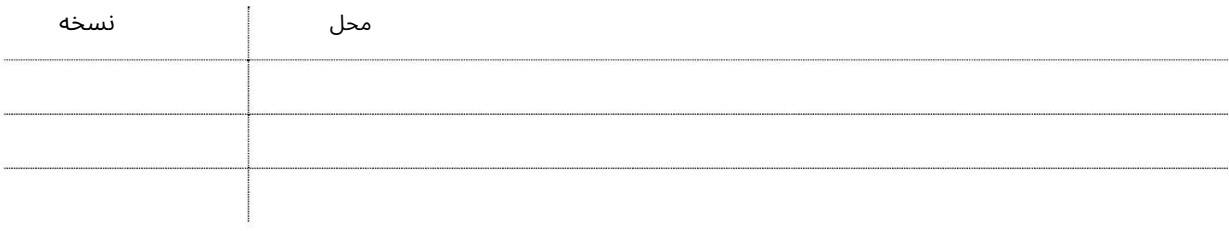

این سرویس به نمایندگان کشتی امکان می دهد تا برنامه های خدمات حمل و نقل را به صورت آنلاین لغو کنند.

جهت یابی:

.1ورود به دبی تجارت 2.به Cancelبروید

3.بر روی Shipping Service Schedule کلیک کنید

#### صفحه زیر نمایش داده خواهد شد

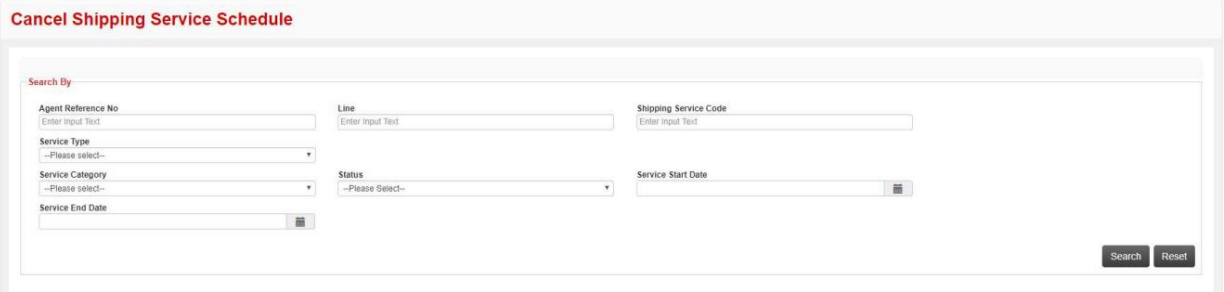

# رو ش:

1. هر یک از معیارهای جستجو را وارد کرده و روی Searchکلیک کنید

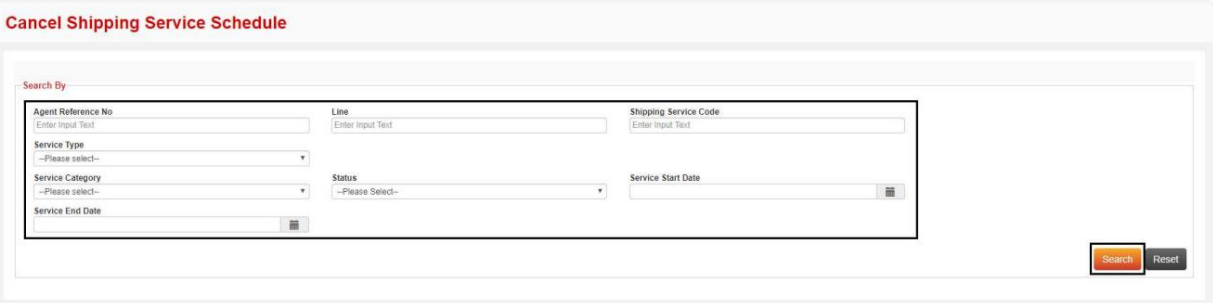

## جزئیات زیر نمایش داده خواهد شد

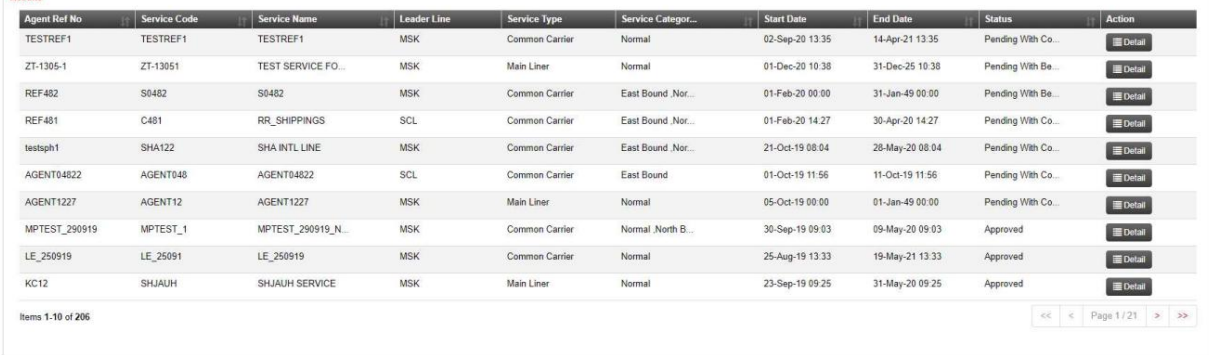

.2برای مشاهده و لغو درخواست روی Detailsکلیک کنید

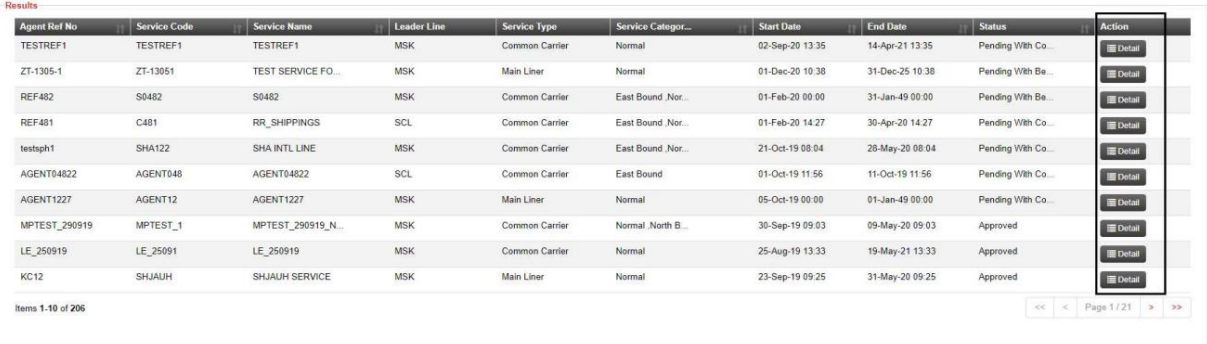

توجه: وضعیت درخواست در انتظار با Commercialفقط می تواند لغو شود

.3روی لغو کلیک کنید

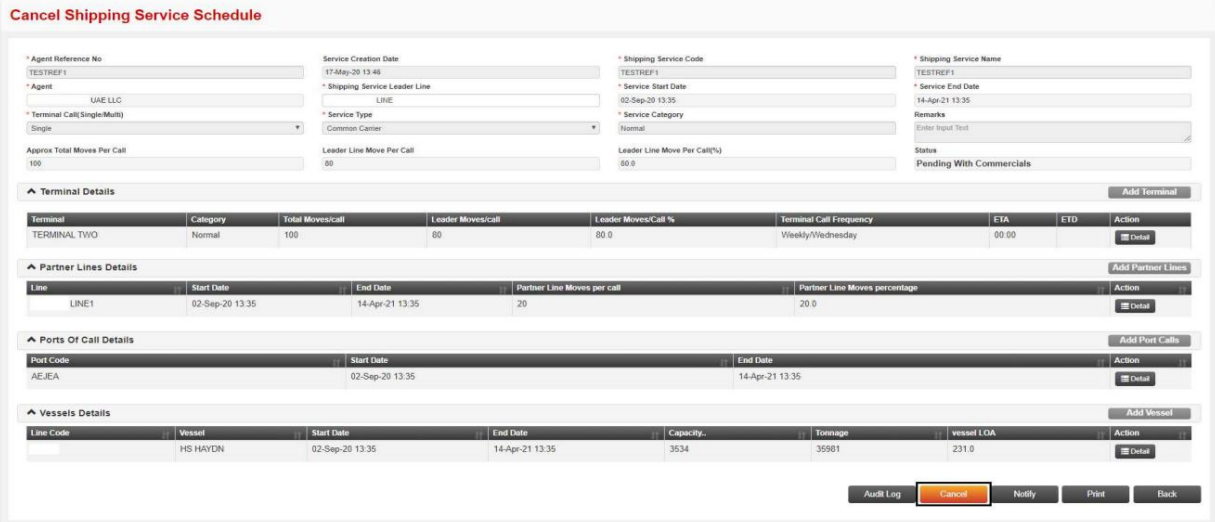

•روی Audit Logبرای مشاهده گزارش/تاریخچه درخواست کلیک کنید •برای ارسال ایمیل تایید درخواست روی Notifyکلیک کنید •برای چاپ تاییدیه درخواست روی Print کلیک کنید •برای رفتن به صفحه لغو -زمانبندی خدمات حمل و نقل روی بازگشت کلیک کنید.

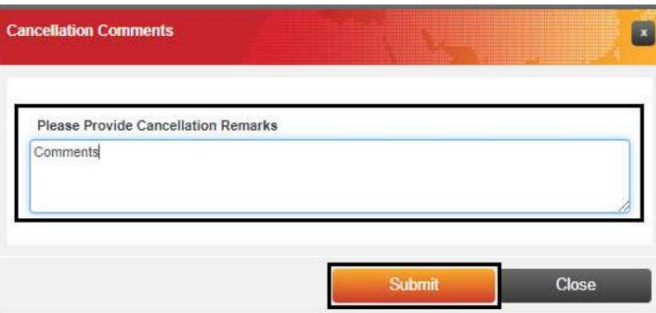

Remarks/Comments 4.لغو را وارد کرده و رو ی Submitکلیک کنید

## تاییدیه زیر نمایش داده خواهد شد

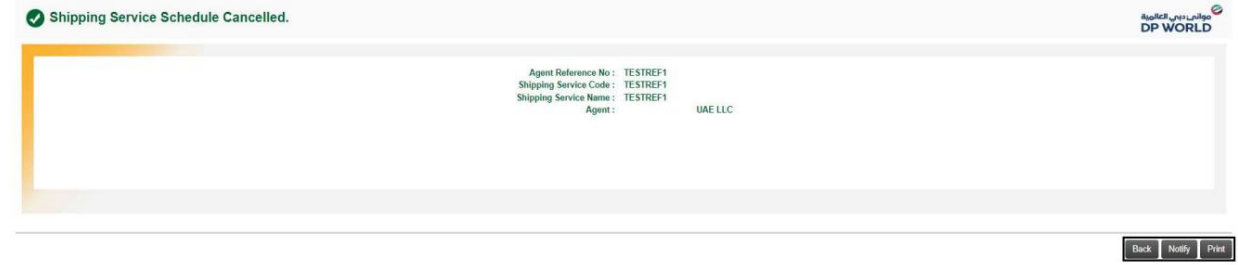

•برای رفتن به صفحه Cancel - Shipping Service Scheduleروی Backکلیک کنید •برای چاپ تاییدیه درخواست، روی Printکلیک کنید •برای ارسال ایمیل تایید درخواست، روی Notifyکلیک کنید

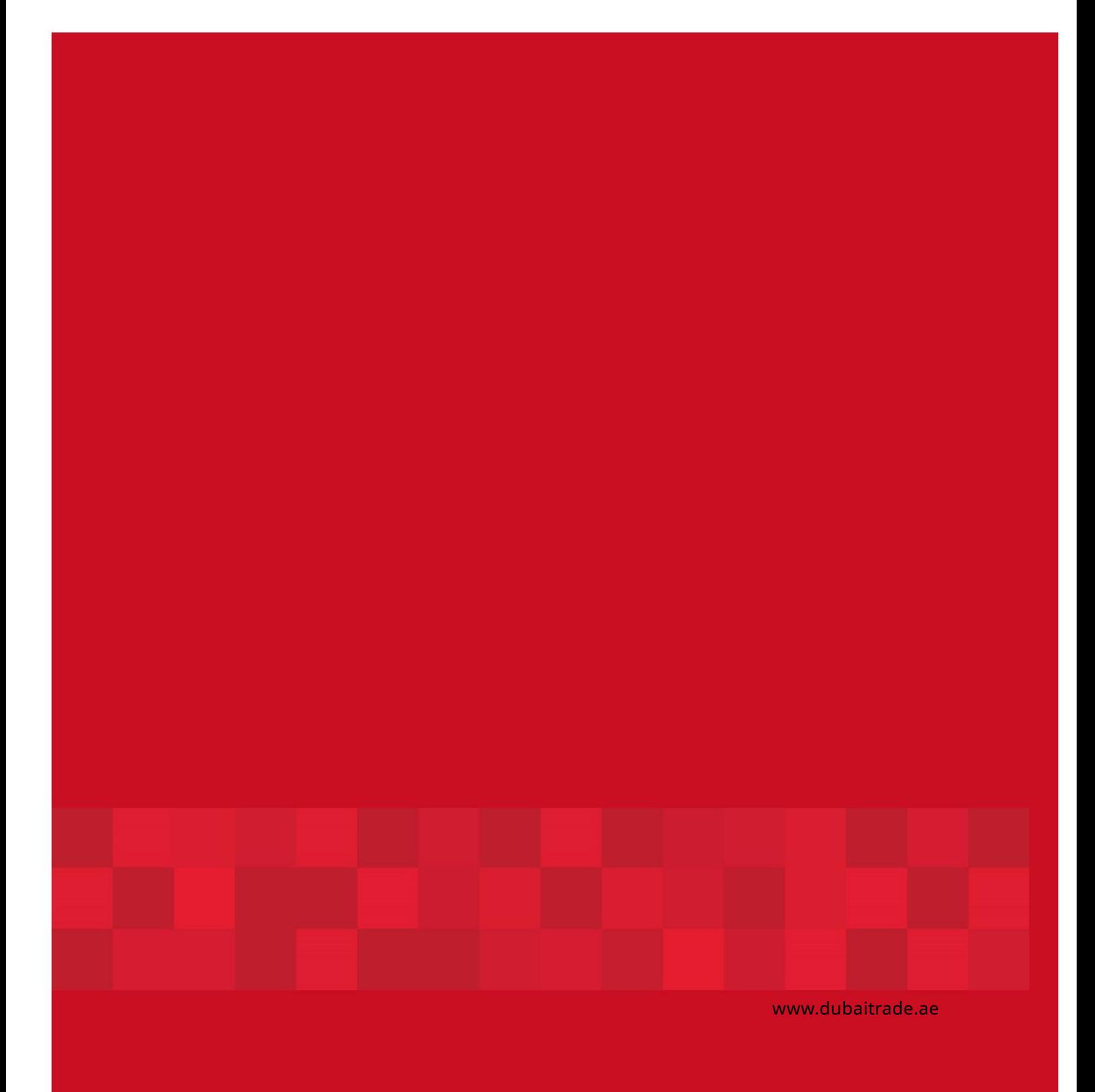